# FACEBOOK

Consejos sobre herramientas de seguridad de Facebook para mujeres líderes **#SheLeads CUANDO LAS MUJERES LIDERAN, TODOS PROGRESAN**

#### **Recuerda que la Ley te protege**

La participación política de las mujeres en entornos libres de violencia es fundamental para garantizar sus derechos político-electorales y fortalecer nuestras democracias. Desde abril de 2020, en México se reformaron 8 leyes a nivel federal para definir, prevenir, atender y sancionar la violencia contra las mujeres en el ámbito político, incluyendo la violencia que se pueda ejercer en, o a través, de redes sociales.

Según la legislación mexicana, la violencia política en razón de género es toda acción u omisión, incluida la tolerancia, basada en elementos de género, que tenga por objeto o resultado limitar, anular o menoscabar el ejercicio efectivo de los derechos políticos y electorales de una o varias mujeres, el acceso al pleno ejercicio de las atribuciones inherentes a su cargo y el libre desarrollo de la función pública.

Si eres víctima de este tipo de violencia, puedes denunciarla ante el Instituto Nacional Electoral, el Tribunal Electoral del Poder Judicial de la Federación, los Organismos Públicos Locales Electorales o las fiscalías especializadas en delitos electorales. Puedes encontrar mayor información aquí (https://observatorio.inmujeres.gob.mx/mvc/view/public/index. html?l=a87ff679a2f3e71d9181a67b7542122c)

ONU Mujeres apoya los esfuerzos de los Estados, la iniciativa privada, la sociedad civil, el Sistema de las Naciones Unidas y otros actores para acelerar el progreso hacia la igualdad de género y el empoderamiento de las mujeres, incluyendo su participación en la vida política y pública. En línea con la Convención para la Eliminación de Todas las Formas de Discriminación contra la Mujer, que defiende el derecho de las mujeres a participar en la vida pública, la Plataforma de Acción de Beijing, que insta a eliminar los obstáculos para la participación igualitaria, y los Objetivos de Desarrollo Sostenible de la Agenda 2030, que busca incrementar la participación de las mujeres en la toma de decisiones, ONU Mujeres se suma a esta iniciativa de Facebook para promover que más mujeres puedan participar en la vida política en entornos digitales libres de violencia.

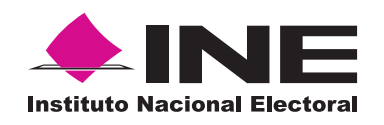

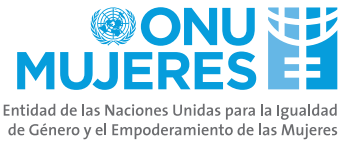

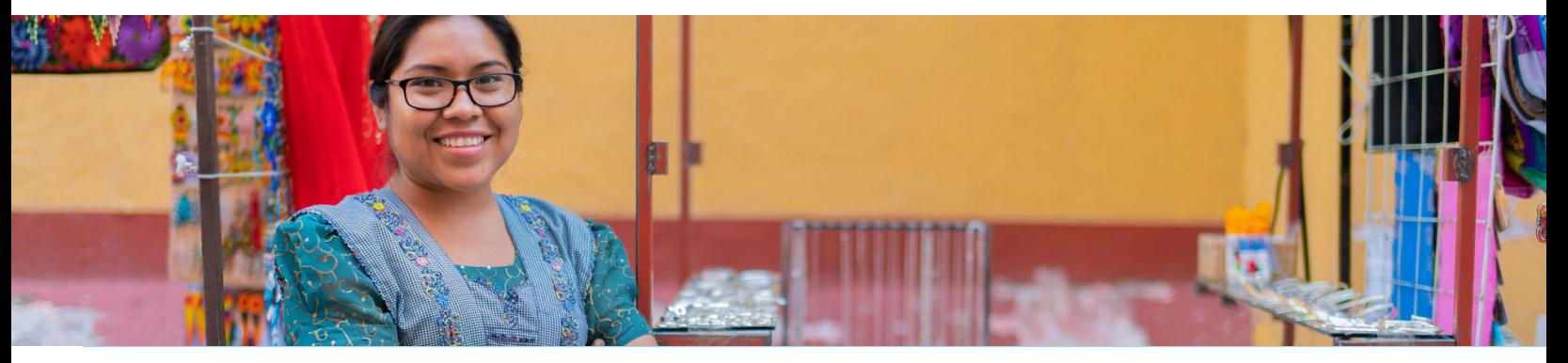

#### **Estimada mujer líder:**

En Facebook, tenemos la increíble oportunidad de interactuar directamente con mujeres que se desempeñan en diversos ámbitos de la vida pública, mujeres que trabajan para mejorar sus comunidades a través de nuestras plataformas. En Facebook nos comprometemos a ofrecer una plataforma donde las mujeres se conecten y consoliden sus comunidades de manera segura, ya sea al postularse para un cargo público, dirigir países y ciudades, o liderar un partido político. Por eso, compilamos esta guía con consejos para ti y tu equipo con pautas sobre cómo crear grupos, asignar roles de página, usar las herramientas de filtro y moderación, y reportar comentarios ofensivos. Además, incluimos algunos consejos básicos para ayudarte a ampliar el público y conectarte en Facebook. Esperamos que estos consejos te resulten útiles a medida que sigues interactuando con tus electores y comunidades en Facebook. Es un honor poder respaldar tu trabajo.

Atentamente,

#### **Katie Harbath**

Directora de políticas públicas para elecciones internacionales de Facebook

#### **Antigone Davis**

Directora de seguridad internacional de Facebook

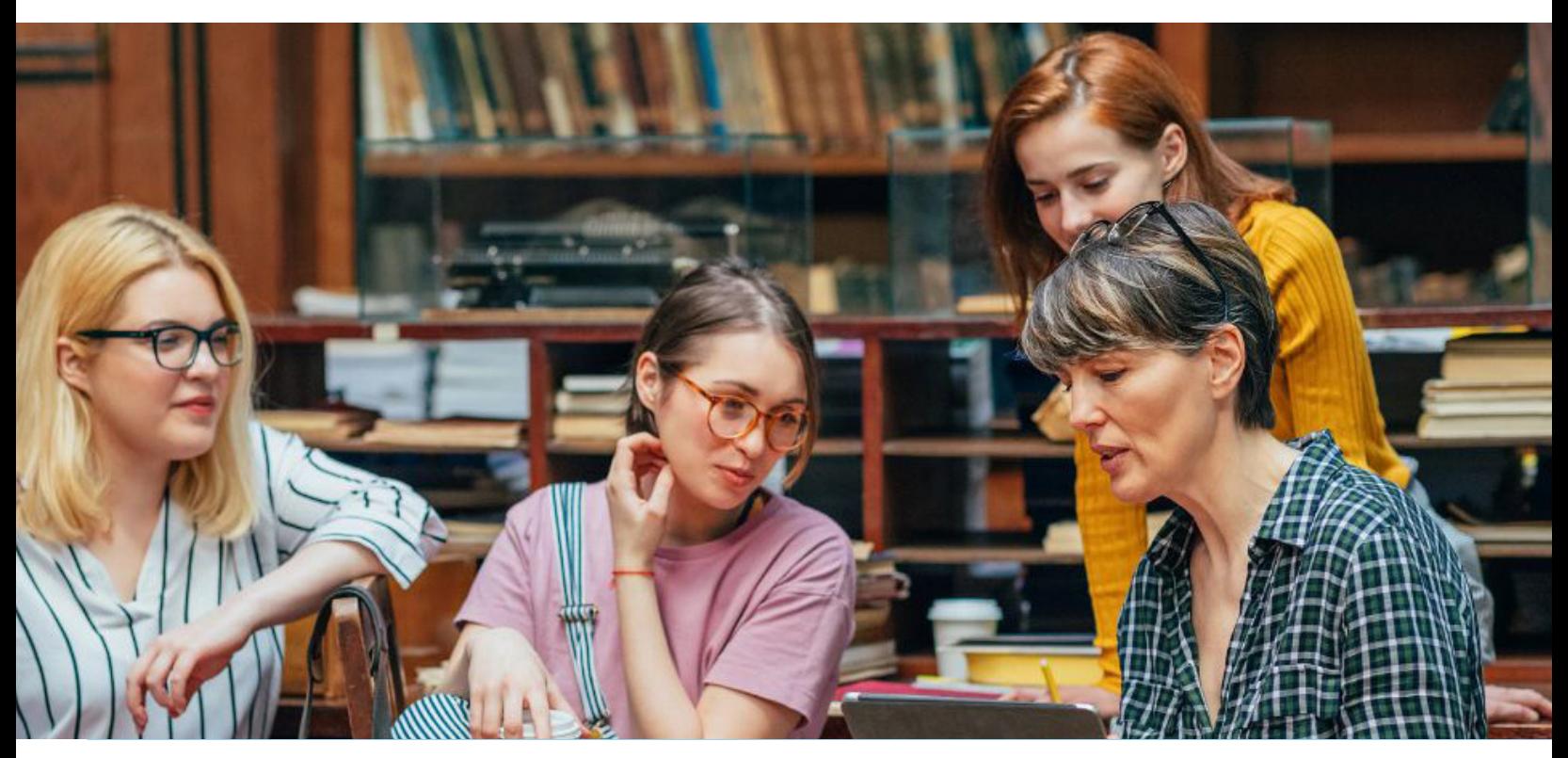

# Contenido

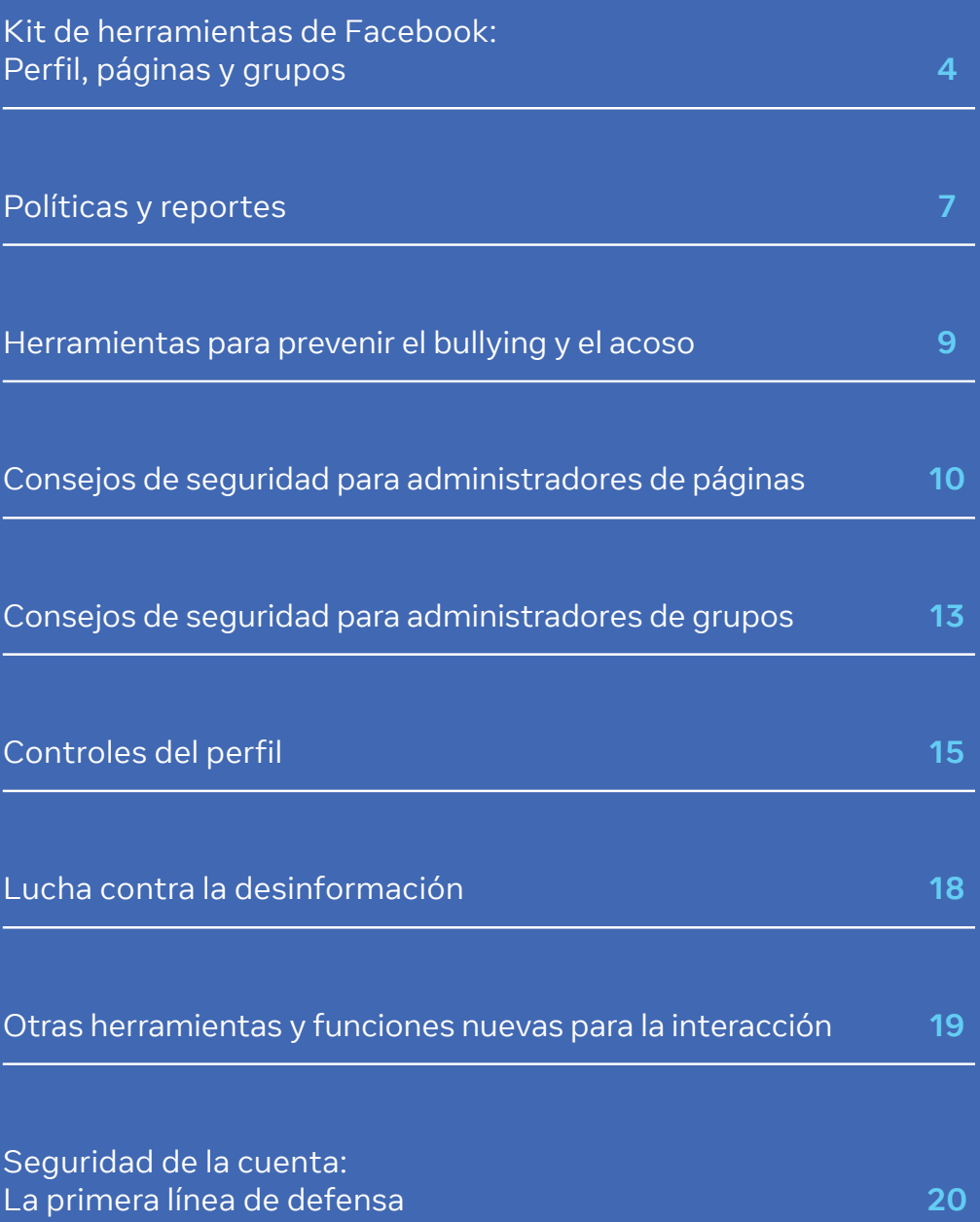

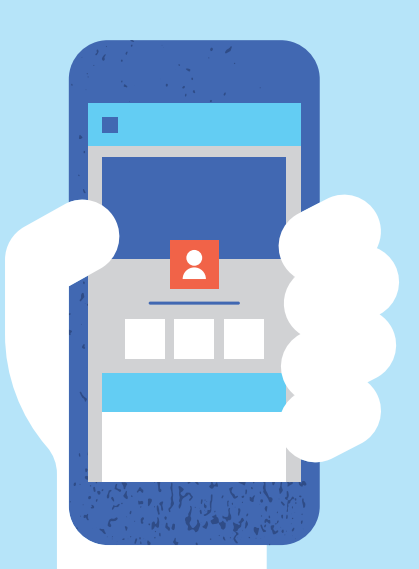

# <span id="page-4-0"></span>Kit de herramientas de Facebook: Perfil, páginas y grupos

Los perfiles, las páginas y los grupos ofrecen diversas funciones y formas de conectarte con tu comunidad.

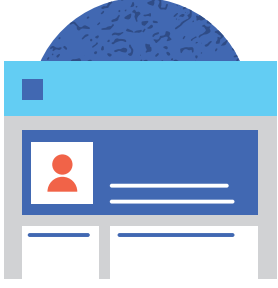

#### **Perfiles**

Los perfiles personales representan a particulares y no deben utilizarse con fines comerciales. Tu perfil es una colección de las fotos, historias y experiencias que componen tu vida. También incluye tu biografía.

- + Puedes tener un máximo de **5.000 amigos personales y un número ilimitado de seguidores.** Si tienes que conectarte con más de 5.000 personas, puedes cambiar tu [cuenta personal a una página](https://www.facebook.com/help/116067818477568)  [de Facebook](https://www.facebook.com/help/116067818477568).
- + Puedes **elegir la configuración de privacidad en tus publicaciones,** como la opción para dirigir una publicación a un grupo determinado de amigos.
- + Puedes **enviar y recibir mensajes personales**.
- + Puedes **administrar varias páginas**.
- + Puedes **etiquetar cualquier página o perfil en una publicación**, a menos que dicho perfil te lo impida a través de su configuración de privacidad.
- + Puedes **crear grupos** y ser **miembro de varios**.

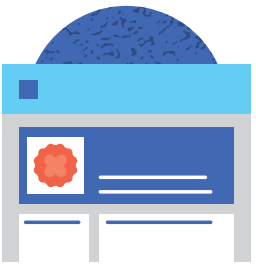

#### **Páginas**

Las figuras públicas pueden crear una página para conectarse con sus fans o electores en Facebook. Aunque las páginas se parecen a los perfiles personales, ofrecen herramientas exclusivas para interactuar con tu público. Las páginas las pueden administrar varios usuarios con perfiles personales.

- $\bullet$  No existen límites con respecto al número de personas que pueden indicar que les gusta la página.
- + Puedes conseguir seguidores a través de **páginas en observación** y **páginas que te pueden gustar**.
- **+** Puedes **responder a mensajes** enviados por fans, pero no crear conversaciones nuevas.
- $\bullet$  Puedes tener **varios administradores** con diferentes permisos para **administrar** tu página.
- + Puedes **etiquetar otras páginas en publicaciones y fotos**, así como perfiles públicos.
- $\bullet$  Tienes acceso a **estadísticas de la página**, que incluyen métricas sobre el aumento del número de fans, la interacción y el alcance.
- + Puedes usar diversos productos, como **Mentions, sesiones de preguntas y respuestas, y clasificación de comentarios** para interactuar con los fans.
- **+** Puedes bloquear a usuarios cuando publiquen en tu página o comenten tus publicaciones y fotos.
- $\bullet$  Puedes moderar el contenido publicado por tus fans en la página.
- + Puedes usar las opciones de **segmentación de publicaciones específicas de un país o de un idioma** en tu página, biografía o sección de noticias.
- **+** Puedes promocionar publicaciones de la página (publicidad pagada).

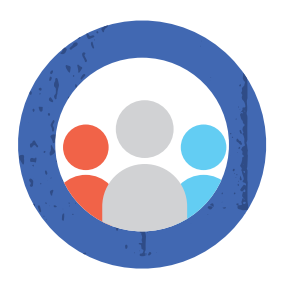

#### **Grupos**

Los grupos son un espacio pensado para intercambiar opiniones acerca de intereses comunes. Puedes crear grupos para cualquier fin: conectarte con miembros clave del personal, tus electores, el comité de planificación electoral principal. Asimismo, puedes personalizar la privacidad del grupo (público o privado) según las personas que quieres que lo vean y se unan a él.

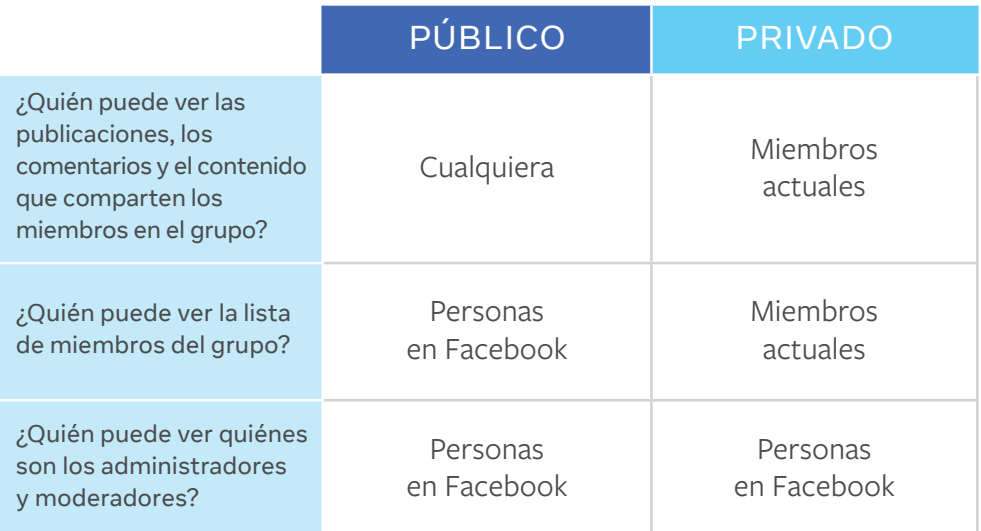

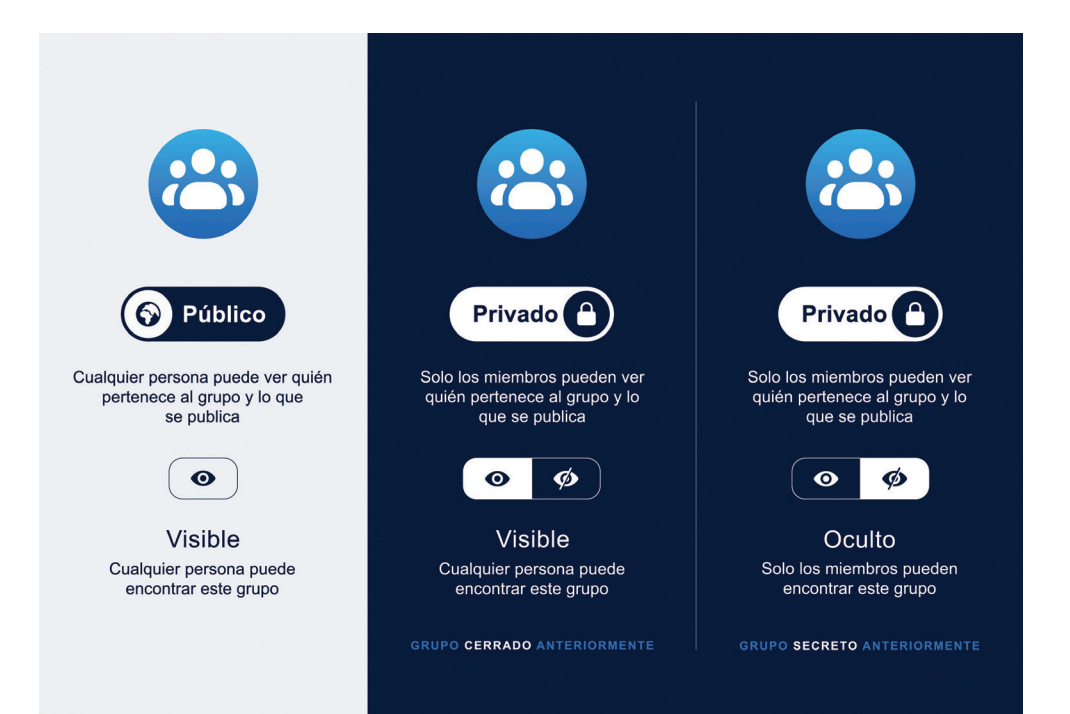

# Políticas y reportes

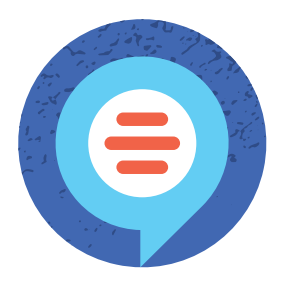

Sabemos lo importante que es que las personas se sientan seguras al comunicarse en Facebook, por lo que nos tomamos muy en serio nuestra responsabilidad de mantener los abusos fuera de nuestro servicio. Por ello, desarrollamos un conjunto de Normas comunitarias que definen lo que se permite y lo que no en Facebook. Nuestras normas se aplican en todo el mundo y a todos los tipos de contenido. Su diseño es exhaustivo, por lo que un contenido que podría no considerarse lenguaje que incita al odio podría eliminarse por infringir nuestras políticas sobre bullying, acoso y violencia creíble.

El objetivo de nuestras Normas comunitarias es crear un entorno seguro para fomentar la expresión. Diseñamos nuestras políticas basándonos en opiniones de la comunidad y de expertos en áreas como tecnología y seguridad pública.

Para consultar las Normas comunitarias de Facebook, visita:

**[facebook.com/communitystandards](http://facebook.com/communitystandards)**

Queremos permitir el diálogo, que a menudo incluye discusiones críticas de personas que aparecen en las noticias o tienen un público amplio. Sin embargo, las discusiones sobre figuras públicas deben adherirse a nuestras Normas comunitarias. Asimismo, eliminaremos cualquier contenido sobre ellas que infrinja otras políticas, como lenguaje que incita al odio o amenazas creíbles.

En Facebook no toleramos el acoso. Queremos que las personas se sientan seguras para interactuar y conectarse con su comunidad. Nuestra política sobre acoso se aplica tanto a personajes públicos como a particulares porque queremos evitar todo contacto o contenido no deseado o malintencionado en la plataforma. El contexto y la intención son importantes, por lo que permitimos que las personas compartan y vuelvan a compartir publicaciones cuando está claro que el objetivo es condenar el acoso o llamar la atención sobre este tema. Además de invitarlas a reportar contenido o comportamientos de acoso, queremos que las personas usen las herramientas disponibles en Facebook para protegerse del acoso.

#### **Bullying y acoso**

No permitimos que se publique contenido sobre una persona, incluida una figura pública, que incluya lo siguiente:

- $\Omega$  Intenciones declaradas de cometer actos violentos.
- $\Omega$  Llamados a realizar actos de violencia.
- **8** Declaraciones en defensa de la violencia.
- **C** Ataques contra dicha persona por ser víctima de una agresión o explotación sexuales.
- **C** Incitaciones para que una persona o un grupo de personas se autolesionen o se suiciden.
- **2** Ataques contra alguien mediante términos despectivos relacionados con actividades sexuales.
- **C** Intentos de contacto reiterados con una persona a pesar de que esta exprese claramente, en deseo y acciones, que prefiere evitar dicho contacto.

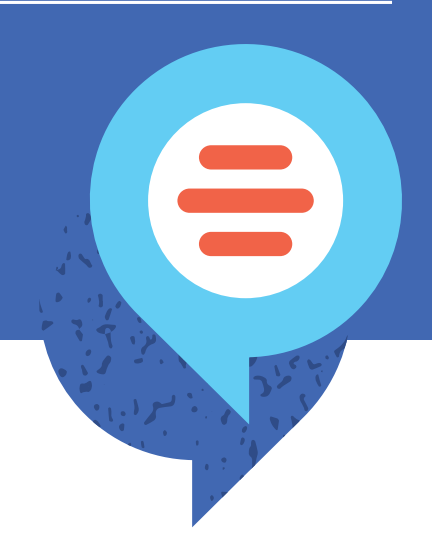

La mejor manera de reportar contenido ofensivo o spam en Facebook es usar el enlace "Reportar" junto al contenido.

Aquí encontrarás los pasos para reportar un comentario: **[facebook.com/help](https://www.facebook.com/help)**.

Cuando recibimos algún reporte en Facebook, estudiamos el asunto y nos encargamos de eliminar cualquier contenido que infrinja las Normas comunitarias de Facebook. Cuando contactamos a la persona reportada, no incluimos ningún tipo de información sobre la persona que la reportó. Cuando reportes algo por infringir nuestras Normas comunitarias, puedes comprobar el estado de tu reporte en el buzón de ayuda.

**[facebook.com/support](http://facebook.com/support)**

# <span id="page-9-0"></span>Herramientas para prevenir el bullying y el acoso

- **1. Historial de administración de la página:** con el fin de preservar la seguridad de los grupos y las páginas de Facebook, ahora exigimos a algunos administradores de los más activos y populares que activen la autenticación en dos pasos para protegerlos ante personas que quieran tomar el control de sus cuentas. Esto es particularmente problemático en los casos de administradores "sin escrúpulos" o cuando alguien toma el control de la cuenta de forma malintencionada. [Obtén información sobre cómo acceder a esta](https://www.facebook.com/help/435652350461228?helpref=search&sr=1&query=page%20management%20history&search_session_id=06a6762ba9103f11fdf77fb05737caa2)  [herramienta](https://www.facebook.com/help/435652350461228?helpref=search&sr=1&query=page%20management%20history&search_session_id=06a6762ba9103f11fdf77fb05737caa2).
- **2. Disminuir el phishing:** para confirmar si Facebook les envió un correo electrónico, las personas pueden verificar si proviene de facebookmail.com y consultar los correos electrónicos recientes que enviamos en la [configuración](https://www.facebook.com/settings?tab=securityßion=recent_emails&view)  [de seguridad e inicio de sesión.](https://www.facebook.com/settings?tab=securityßion=recent_emails&view) Nunca te enviaremos un mensaje de Facebook ni de correo electrónico para pedirte tu contraseña.
- **3. Prevenir el bullying y el acoso:** el bullying y el acoso no se permiten en Facebook. Sin embargo, sabemos que no podemos evitar o identificar todo, por lo que ofrecemos herramientas que te permiten controlar tu experiencia. Por ejemplo, puedes ignorar todos los mensajes de las personas que hacen bullying o bloquearlas por completo sin que se enteren. Además, puedes moderar los comentarios de tus publicaciones.
- **4. Controlar con quién interactúas:** creemos que debes poder controlar con quién interactúas online. En el [servicio de ayuda](https://www.facebook.com/help/messenger-app/2258699540867663) de Facebook, se explica cómo puedes controlar quién puede contactarte mediante la bandeja de entrada o la carpeta de solicitudes de mensajes en Messenger. También puedes usar herramientas como [bloquear y reportar](https://www.messenger.com/privacy) para evitar interacciones no deseadas o reportar problemas en Messenger.

Para obtener ayuda adicional, visita: **[facebook.com/help](https://www.facebook.com/help)**.

# <span id="page-10-0"></span>Consejos de seguridad para administradores de páginas

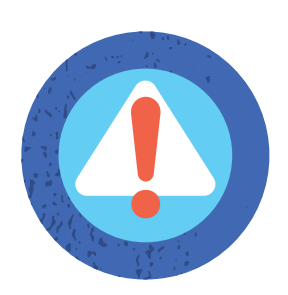

#### **Comprueba que los administradores de la página usen cuentas reales**

Facebook se basa en identidades auténticas. Esto promueve una mayor responsabilidad, un mayor respeto y una experiencia más segura para todos. Eliminamos las cuentas falsas o de suplantación apenas las detectamos. Para garantizar que los administradores de la página no pierdan acceso a sus cuentas, asegúrate de que estén usando sus cuentas reales de Facebook y no una cuenta falsa.

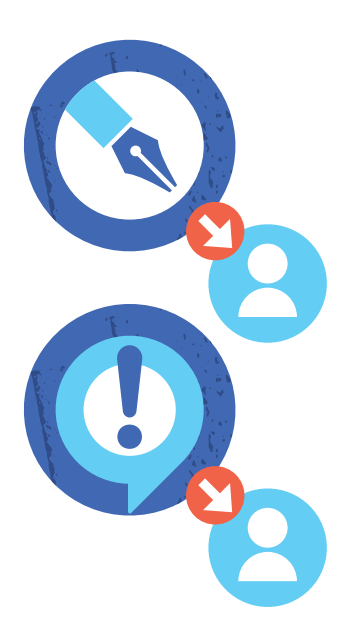

### **Asigna roles de página**

Hay seis roles distintos para personas que administran páginas. Cuando creas una página, te conviertes automáticamente en su administrador, lo que significa que solo tú puedes cambiar su aspecto y publicar como tal. Posteriormente, puedes asignar roles a otras personas para que te ayuden a administrar la página. Cada persona inicia sesión en su cuenta personal y administra la página desde allí. No necesitas compartir ninguna contraseña para que varias personas te ayuden a administrar la página. Es importante que todos los que tengan un rol en la página configuren la autenticación en dos pasos y sigan los procedimientos de seguridad detallados arriba.

Aquí encontrarás los pasos para asignar roles (si tienes un rol de administración): **[facebook.com/help](https://www.facebook.com/help)**.

En función de tu configuración, es posible que la persona reciba una notificación o un correo electrónico cuando le asignes un rol.

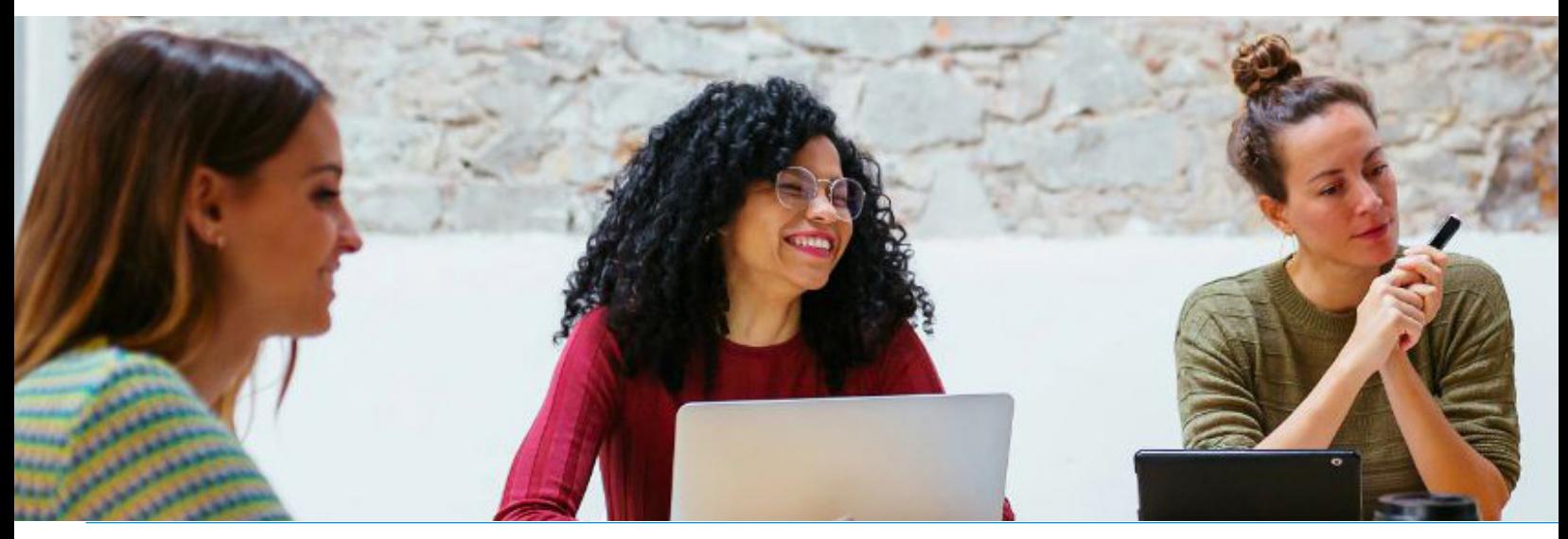

### Roles de administración de la página

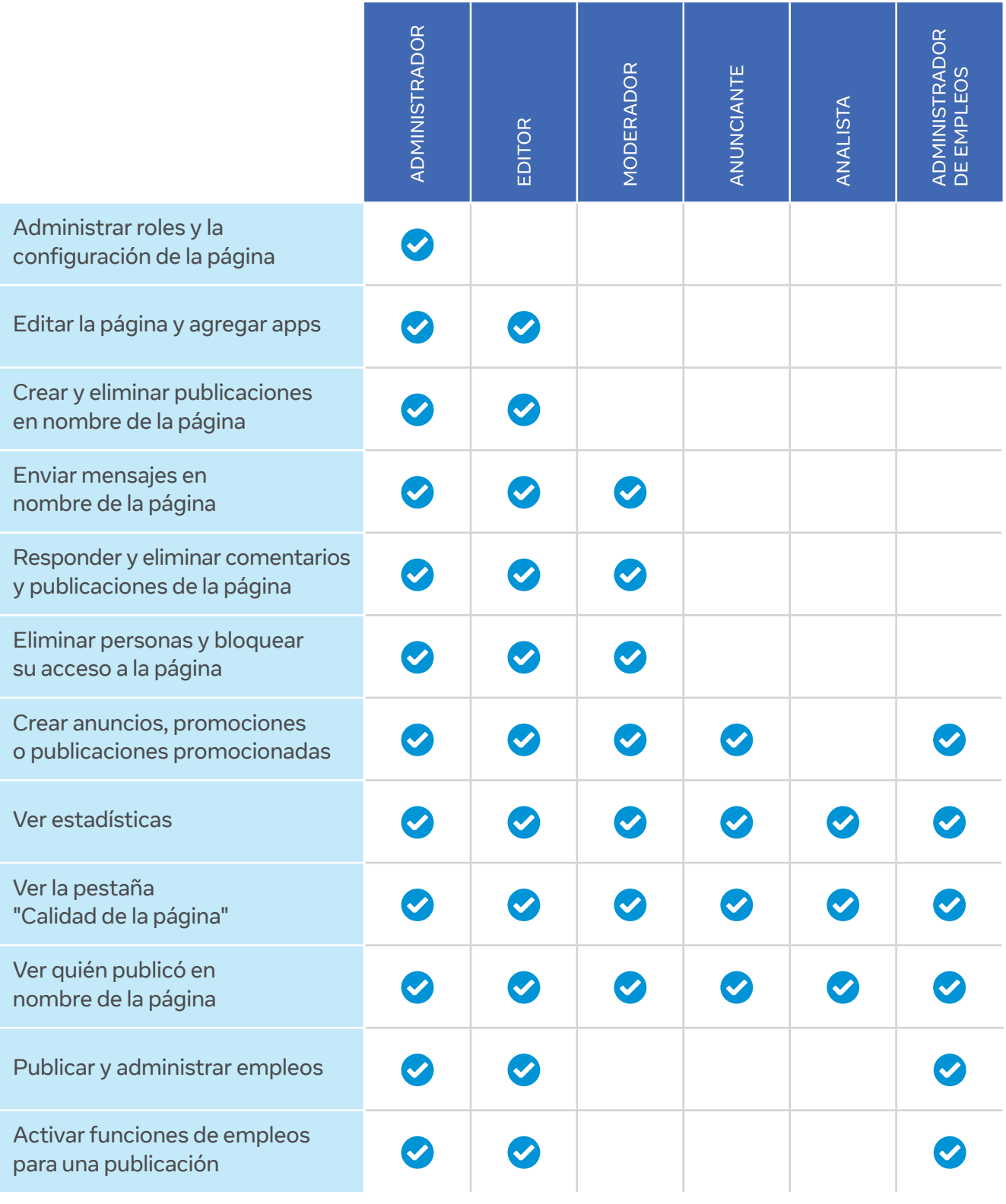

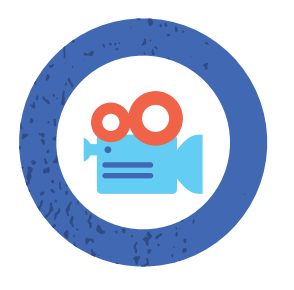

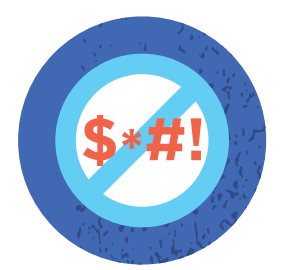

#### **Usa las herramientas de filtro y moderación de la página**

Aunque no puedes desactivar los comentarios en las publicaciones de la página, sí puedes ocultar o eliminar comentarios individuales. También puedes moderar de forma proactiva los comentarios y las publicaciones de los visitantes. Para ello, bloquea las palabras y activa el filtro de groserías en la página.

#### **Bloquea palabras**

Cuando las personas incluyen una palabra que bloqueaste en una publicación o un comentario en tu página, estos se marcarán automáticamente como spam.

Aquí encontrarás los pasos para bloquear palabras: **[facebook.com/help](https://www.facebook.com/help)**.

Para desmarcar una publicación como spam, ve al registro de actividad de tu página y haz clic en **Spam** en la columna de la izquierda. En la publicación, haz clic y selecciona **Desmarcar como spam**. Para desmarcar un comentario como spam, pasa el mouse sobre él y haz clic en Mostrar.

### **Filtro de groserías**

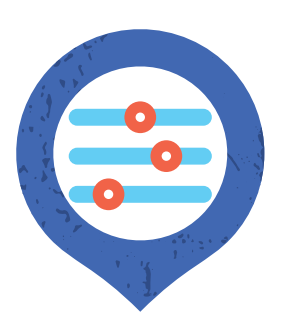

Puedes bloquear distintos niveles de groserías en tu página. Determinamos qué se debe bloquear en función de las palabras y las frases que más se reportan en la comunidad por ser ofensivas.

Aquí encontrarás los pasos para activar el filtro de groserías: **[facebook.com/help](https://www.facebook.com/help)**.

### **Desactiva publicaciones de visitantes**

Tienes que ser administradora de la página para controlar lo que los visitantes publican en ella. Si permites que las personas que visitan tu página publiquen en ella, sus publicaciones pueden aparecer en la sección "Publicaciones de visitantes" en la parte derecha de la página. Si permites las publicaciones con fotos y videos, estas publicaciones también pueden aparecer en las secciones "Fotos" y "Videos" de la página.

Aquí encontrarás los pasos para permitir o desactivar las publicaciones de otras personas: **[facebook.com/help](https://www.facebook.com/help)**.

### **Elimina y bloquea personas**

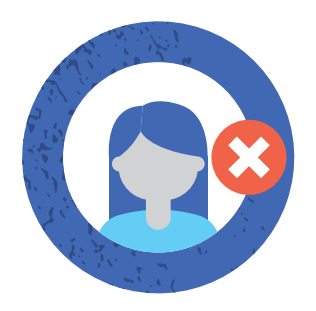

Cuando bloqueas a alguien el acceso a la página, esta persona ya no indicará que le gusta. Las personas a las que bloquees el acceso aún podrán compartir contenido de tu página en otros lugares de Facebook, pero ya no podrán publicar en la página ni indicar que les gusta, hacer comentarios en tus publicaciones o indicar que les gustan, o bien enviar mensajes a la página. Hay varias formas de bloquear el acceso a tu página a una persona o a otra página.

Aquí encontrarás los pasos para eliminar y bloquear personas: **[facebook.com/help](https://www.facebook.com/help)**.

Puede haber restricciones en la capacidad de los políticos o representantes del Gobierno para realizar estas acciones. Consulta a tu asesor jurídico o ético si tienes preguntas al respecto.

# <span id="page-13-0"></span>Consejos de seguridad para administradores de grupos

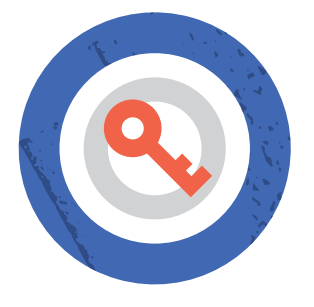

### **Elige la privacidad del grupo**

Cuando creas un grupo, puedes elegir que sea público o privado, según quién quieres que lo vea y se una a él. Los administradores de grupos también pueden elegir si quieren que sean visibles u ocultos.

**Visible:** cualquiera puede encontrar el grupo en la búsqueda y otros lugares de Facebook.

**Oculto:** solo los miembros pueden encontrar el grupo en la búsqueda y otros lugares de Facebook. Recuerda que los grupos públicos solo pueden ser visibles. Para ocultar un grupo público, primero cambia su privacidad de público a privado y, luego, ocúltalo.

**Privado:** solo los miembros pueden ver quién pertenece al grupo y lo que se publica.

**Público:** cualquiera puede ver quién pertenece al grupo y lo que se publica.

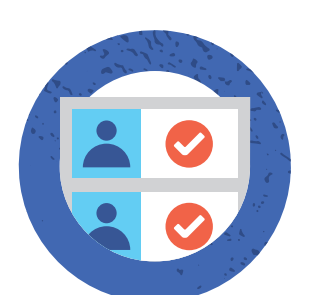

### **Aprueba solicitudes de miembros nuevos**

Si administras un grupo, puedes activar la aprobación de solicitudes de miembros en la opción de configuración del grupo para aprobar quién se une a él. Puedes ordenar, filtrar y aceptar o rechazar de forma masiva las solicitudes de miembros. Si el grupo es cerrado, también puedes configurar hasta tres preguntas para las personas que soliciten unirse.

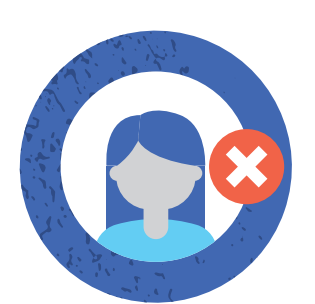

#### **Bloquea o elimina miembros que infringen las normas**

Un administrador puede bloquear un miembro del grupo y el contenido que creó en él en tan solo un paso. Los miembros eliminados tendrán que solicitar volver a unirse al grupo si desean integrarse de nuevo en él. Los miembros bloqueados no podrán encontrar el grupo en búsquedas ni ver su contenido. Además, otros miembros no podrán agregarlos de nuevo al grupo.

### **Asigna roles para ayudarte a moderar el grupo**

Si administras un grupo, puedes activar la aprobación de solicitudes de miembros en la opción de configuración del grupo para aprobar quién se une a él.

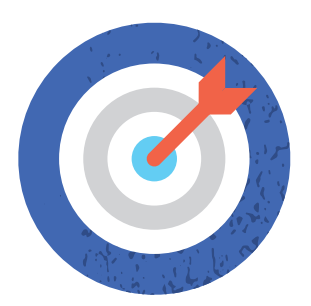

#### **Indica con claridad la misión y el código de comportamiento del grupo**

Da a conocer el objetivo del grupo y lo que se considera o no como un comportamiento aceptable. Si eres administradora, puedes fijar una publicación en la parte superior del grupo. Las publicaciones fijadas permanecen en la parte superior hasta que se eliminan o dejan de mostrarse como fijadas.

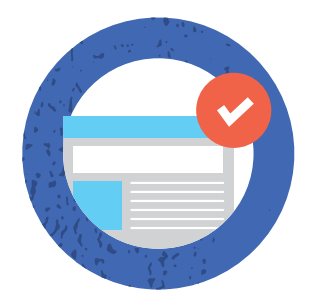

#### **Revisa publicaciones antes de que aparezcan**

Es posible que los administradores tengan que aprobar las publicaciones antes de que aparezcan en el grupo. Si eliges esta opción, recibirás una notificación cuando haya publicaciones pendientes de aprobación.

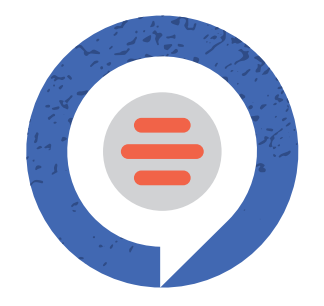

### **Reporta infracciones ante Facebook**

Como administradora del grupo, verás una notificación en él cuando alguien te reporta una publicación. Esta función permite a los miembros del grupo destacar las publicaciones que debes revisar por alguna razón (por ejemplo, publicaciones ofensivas o inadecuadas).

Tienes estas opciones:

- $\Theta$  Ignora la publicación eliminándola de la cola de reportes.
- $\bullet$  Elimina la publicación.
- $\Theta$  Elimina la publicación y bloquea al miembro que la creó.

Para reportar la publicación a Facebook, búscala en la conversación del grupo, haz clic en ella y, a continuación, selecciona Reportar como ofensivo. Ten en cuenta que los reportes son anónimos.

> Obtén más información sobre las Normas comunitarias de Facebook en:

**[facebook.com/communitystandards](http://facebook.com/communitystandards)**

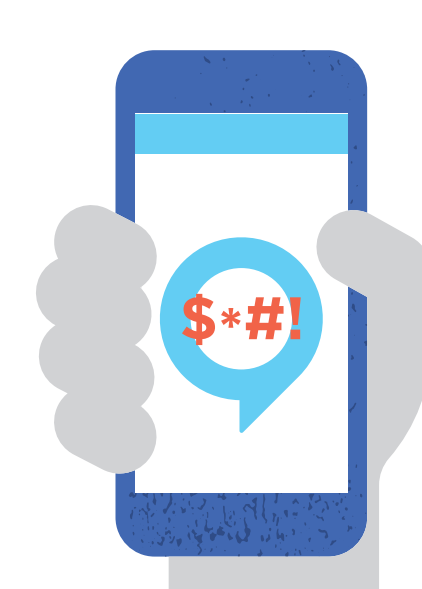

# <span id="page-15-0"></span>Controles del perfil

Si usas el perfil para conectarte con tus electores, te ofrecemos estas pautas básicas.

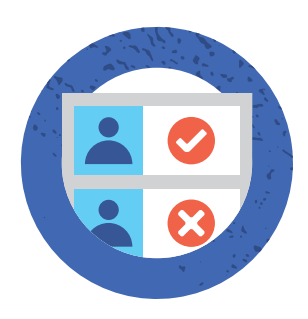

#### **Administra quién puede enviarte una solicitud de amistad y seguirte**

Puedes tener un máximo de 5.000 amigos personales y un número ilimitado de seguidores.

Tus amigos te siguen de forma automática. También puedes permitir que las personas que no están en tu lista de amigos te sigan.

Aquí encontrarás los pasos para cambiar quién puede agregarte como amigo o administrar quién puede seguirte: **[facebook.com/help](https://www.facebook.com/help)**.

#### **Clasificación de comentarios**

Si la clasificación de comentarios está activada en tu página o perfil, aparecerán de forma predeterminada en la parte superior los comentarios que tengan más Me gusta o respuestas, así como los comentarios de amigos o [páginas](https://www.facebook.com/help/196050490547892)  [y perfiles verificados.](https://www.facebook.com/help/196050490547892) Si desactivaste la clasificación de comentarios en tu página, estos se mostrarán en orden cronológico de forma predeterminada.

#### **Para páginas**

Para activar o desactivar la clasificación de comentarios, debes ser [administradora de la página](https://www.facebook.com/help/289207354498410).

Aquí encontrarás los pasos para activar o desactivar la clasificación de comentarios (si eres administradora): **[facebook.com/help](https://www.facebook.com/help).** 

#### **Para perfiles**

Aquí encontrarás los pasos para activar o desactivar la clasificación de comentarios para perfiles: **[facebook.com/help](https://www.facebook.com/help).** 

#### **Comentarios no deseados**

Los filtros automáticos pueden ocultar comentarios que se consideren spam, incluidos comentarios que contengan [palabras bloqueadas](https://www.facebook.com/help/131671940241729) en la página.

Estos comentarios se mostrarán de color gris a las personas que administran la página, pero no se mostrarán al público. Si eres administradora de una página y quieres mostrar un comentario que aparece en gris, pasa el mouse por él y haz clic en "Mostrar".

Además, los comentarios marcados como spam se moverán a la parte inferior.

#### **Comentarios en transmisiones en vivo**

Cuando se inicia un stream, en la columna de la izquierda se mostrarán los comentarios de la publicación en vivo, lo que te permitirá moderar el debate mientras supervisas el stream en vivo. Tendrás la opción de aplicar la siguiente configuración para administrar los comentarios de forma más fácil mediante un menú desplegable. Se puede aplicar más de una configuración a la vez.

**Configuración del chat disponible:**

- $\bullet$  Lento: solo se pueden dejar comentarios cada 10 segundos.
- $\bullet$  Conversación: en el chat, solo se muestran comentarios con 100 caracteres como mínimo.
- $\bullet$  **Sequidor:** solo tus sequidores pueden comentar.
- $\bullet$  Restringido: para que una persona pueda comentar, su cuenta debe tener una antigüedad mínima de dos semanas.
- $\bullet$  Protegido: los espectadores deben seguir al streamer durante 15 minutos como mínimo antes de poder hacer comentarios.

Actualmente en las computadoras, si alguien que no sea seguidor trata de hacer comentarios en tu stream cuando hayas activado "Solo seguidores", se le solicitará que siga primero a la página. Si alguien que no sea seguidor trata de hacer un comentario en el celular, no se le solicitará que siga la página y su comentario no se mostrará al público.

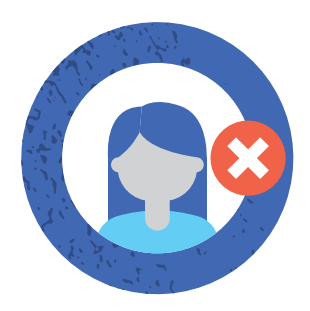

### **Elimina y bloquea amigos**

Aquí encontrarás los pasos para eliminar a alguien de la lista de amigos: **[facebook.com/help](https://www.facebook.com/help)**.

La persona que elimines de tu lista de amigos no recibirá ninguna notificación al respecto. Si no quieres que alguien vea tu perfil, te agregue como amigo o te envíe un mensaje, puedes ir al perfil de la persona y seleccionar "Bloquear" del menú de tres puntos en la foto de portada para bloquearla.

Puede haber restricciones en la capacidad de los políticos o representantes del Gobierno para realizar estas acciones. Consulta a tu asesor jurídico o ético si tienes preguntas al respecto.

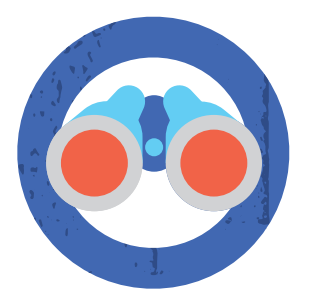

### **Elige tu público**

Cada vez que actualizas tu estado, compartes fotos o publicas algo en Facebook, puedes seleccionar quién ve lo que compartes mediante la herramienta de selector de público. Puedes elegir compartir contenido con todas las personas, solo con tus amigos o incluso con un público personalizado. Cuando creas un público personalizado, puedes compartir contenido con personas específicas. Recuerda que, si publicas algo en el perfil de otra persona, ella controla quién puede ver la publicación.

Puedes usar la comprobación rápida de privacidad para revisar y modificar tu configuración, con el fin de asegurarte de que compartes contenido con quien tú quieres. Para asegurarte de que sigues compartiendo tu contenido con quien quieres, te recomendamos comprobar regularmente el público de tus publicaciones y tu información del perfil. También los accesos directos de privacidad te permiten ver rápidamente tu configuración de privacidad.

**[fb.me/PrivacyCheckup](http://fb.me/PrivacyCheckup)**

# <span id="page-18-0"></span>Lucha contra la desinformación

Eliminamos el contenido que infringe nuestras **Normas comunitarias**. Los comentarios de los líderes comunitarios son extremadamente importantes para reducir la difusión de información errónea en nuestra plataforma. **Puedes reportar contenido publicado por miembros y seguidores de tu comunidad que, en tu opinión, infringe nuestras Normas comunitarias, o puedes eliminar las publicaciones tú misma.** 

Con las funciones relativas a la calidad, los administradores de grupos y los propietarios de páginas pueden consultar estadísticas sobre qué contenido se marcó como información errónea. **Usa estas funciones para controlar las noticias falsas en tu comunidad.**

La calidad del grupo muestra a los administradores información general sobre el contenido eliminado y marcado por infringir las Normas comunitarias, e incluye una sección sobre noticias falsas que se encontraron en el grupo.

La **calidad de la página** ofrece a cualquier persona con el rol de administrador de una página información general sobre el contenido eliminado y marcado por infracciones de las Normas comunitarias u otros motivos. Reducimos la distribución de contenido falso o engañoso que no infringe directamente las Normas comunitarias mostrándolo más abajo en la sección de noticias, de modo que menos personas lo vean. Para ello, trabajamos con nuestra **red internacional de socios de verificación de datos**. Para los grupos en los que se comparte información errónea de manera reiterada, reducimos su distribución general en la sección de noticias y filtramos sus notificaciones.

**Reporta contenido que los miembros y seguidores publiquen en tu comunidad que creas que podría ser noticias falsas.** Cuando algo se califica como falso, ofrecemos a las personas contexto de verificadores de datos y empleamos notificaciones y etiquetas de advertencia cuando ven el contenido potencialmente falso, si lo vieron anteriormente o si intentan compartirlo. Específicamente, esto implica lo siguiente:

**Artículos de verificación de datos y etiquetas de advertencia:** agregamos etiquetas de advertencia a las publicaciones cuando las personas intentan compartir información errónea conocida. Además, informamos a las personas a través de avisos emergentes si intentan compartir publicaciones que incluyen contenido que se desmintió o si anteriormente compartieron contenido que luego se verificó y calificó como falso.

**Botón de contexto:** nuestro botón de contexto está diseñado para ofrecer más trasfondo e información sobre los editores y enlaces que aparecen en la sección de noticias. El botón de contexto se muestra junto a los enlaces compartidos en la sección de noticias. Al hacer clic en él se abre una ficha con más información sobre el editor con su entrada de Wikipedia, enlaces relacionados, información sobre el número de veces que se compartió el enlace en Facebook y las ubicaciones en las que esto se llevó a cabo, si están disponibles. Si el editor no tiene una entrada de Wikipedia, indicaremos que la información no está disponible, lo que también puede ser un dato útil.

# <span id="page-19-0"></span>**Otras** herramientas y funciones nuevas para la interacción

### **Controlar tu privacidad** en salas de Messenger

Creamos las salas teniendo en cuenta la privacidad, y diseñamos controles para que puedas administrar tu experiencia.

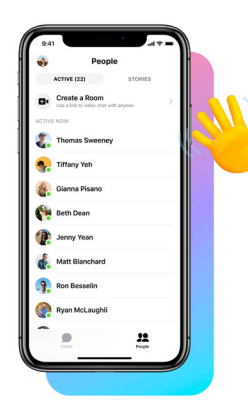

#### Elige a quién invitar

Al crear una sala, controlas la configuración que determina quién puede entrar. Puedes crear una sala solo para ti y algunos amigos, o invitar a un grupo más amplio de personas que compartan tus intereses. También puedes dejar abierta la sala para que entre cualquiera con el enlace, incluso si no tiene una cuenta de Facebook.

#### **Revisa tus opciones**

Puedes hacer que todos tus amigos de Facebook puedan ver la sala, invitar contactos a través de Messenger o compartir un enlace en privado con un grupo selecto de personas. Es importante saber que, si una sala está desbloqueada, cualquiera con el enlace puede entrar y compartirlo con otras personas.

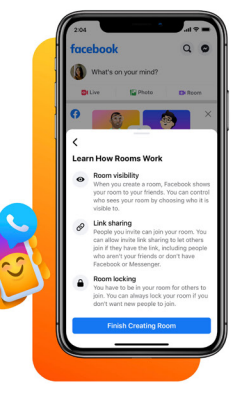

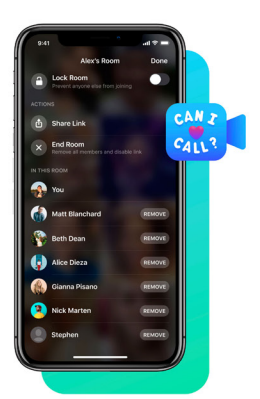

#### **Controles para tu llamada**

Una vez que empiece la llamada, tienes controles de seguridad y privacidad para eliminar a los invitados no deseados o bloquear la sala. De este modo, nadie más podrá entrar, excepto los administradores del grupo, quienes pueden entrar a las salas bloqueadas que se creen en el grupo. Las salas se bloquearán automáticamente si su creador sale o elimina a un invitado, aunque esto no se aplica a las que se creen en grupos. Al finalizar la sala, se eliminan a todos los invitados y se desactiva el enlace.

#### **Bloqueo** y reporte

Si en algún momento sientes inseguridad, puedes salir de la sala. También puedes bloquear a las personas en Facebook o Messenger, de modo que, cuando inicien sesión, no puedan entrar a la sala en la que estés ni tú puedas entrar a la suya. Puedes reportar el nombre de una sala o proporcionar comentarios, pero es importante saber que estos reportes no incluirán audio o video de la sala, ya que no vemos ni escuchamos tus llamadas o videollamadas.

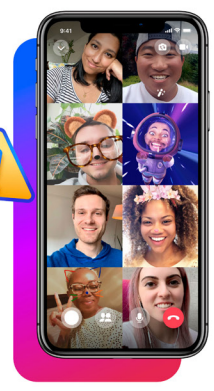

#### **Salas de Messenger**

Las salas de Messenger son una nueva manera de interactuar con seguidores, empleados y personas interesadas mediante videollamadas grupales cuando no puedan reunirse en persona. Creamos las salas teniendo en cuenta la privacidad, y diseñamos controles para que puedas administrar tu experiencia.

#### [Obtén más información sobre los](https://www.facebook.com/help/2624675161136855?helpref=search&sr=1&query=messenger%20rooms%20locking&search_session_id=973c4e5c0e3370ca415b0fc05ef30c39)  [controles que tienes para las salas](https://www.facebook.com/help/2624675161136855?helpref=search&sr=1&query=messenger%20rooms%20locking&search_session_id=973c4e5c0e3370ca415b0fc05ef30c39).

#### **Video en vivo**

Las personas recurren a Facebook Live como una manera de interactuar con seguidores y personas interesadas.

[Obtén más información sobre cómo](https://www.facebook.com/help/251301448666891?helpref=search&sr=20&query=live%20video%20controls&search_session_id=a150116e322f26c57238923285af4ded)  [configurar tu primer video en vivo.](https://www.facebook.com/help/251301448666891?helpref=search&sr=20&query=live%20video%20controls&search_session_id=a150116e322f26c57238923285af4ded)

# <span id="page-20-0"></span>Seguridad de la cuenta: la primera línea de defensa

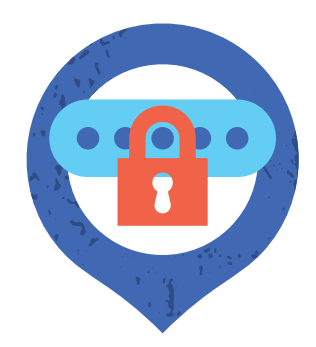

#### **Elige contraseñas seguras**

- **1.** Las contraseñas ayudan a proteger la información privada y las cuentas de correo electrónico o medios sociales. No compartas tus contraseñas con otras personas.
- **2.** Usa contraseñas difíciles de adivinar. Asegúrate de que tu contraseña tenga como mínimo seis caracteres y sea una combinación de números, letras y caracteres especiales, como signos de puntuación.
- **3.** Evita contraseñas como tu nombre, tu fecha de nacimiento, "contraseña" o "123456". Usa una contraseña diferente para cada una de tus cuentas. De este modo, si una persona averigua tu contraseña, no tendrá acceso a todas tus cuentas.

Dedica un momento a usar la **[comprobación rápida de seguridad](https://www.facebook.com/help/799880743466869)** [para verificar la seguridad de tu cuenta y mejorarla si es necesario.](https://www.facebook.com/help/799880743466869)

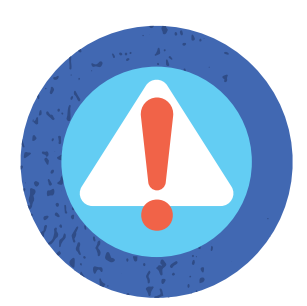

#### **Recibe alertas sobre inicios de sesión desconocidos**

Cuando activas alertas sobre inicios de sesión desconocidos, Facebook te enviará una notificación si alguien intenta iniciar sesión en tu cuenta desde un dispositivo o navegador que no usaste antes.

#### **[fb.me/LoginNotifications](http://fb.me/LoginNotifications)**

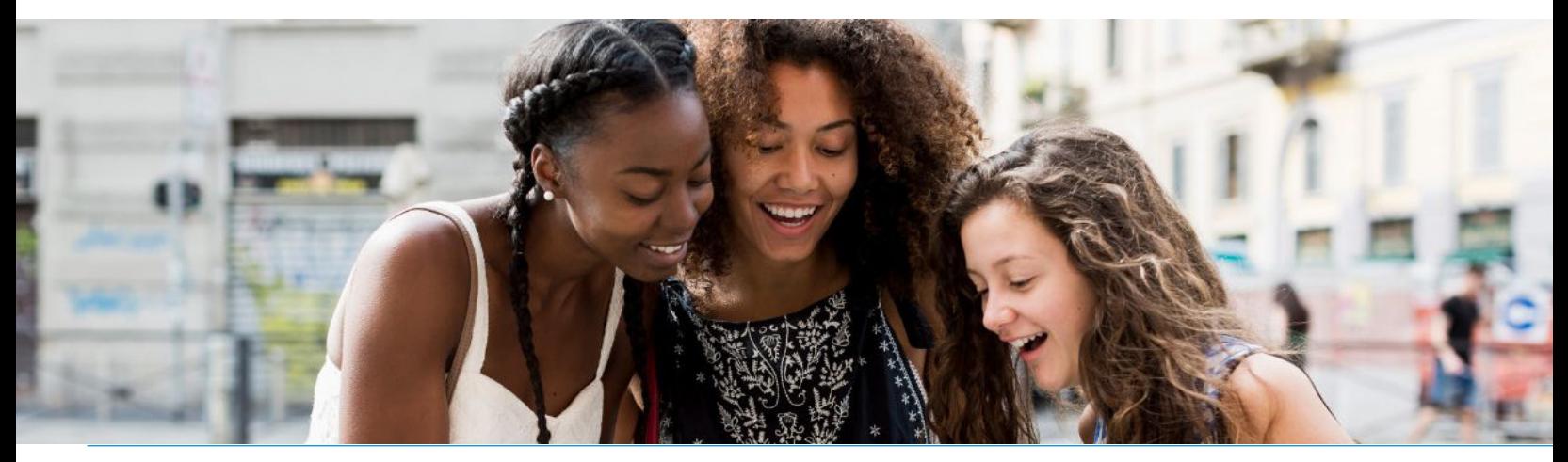

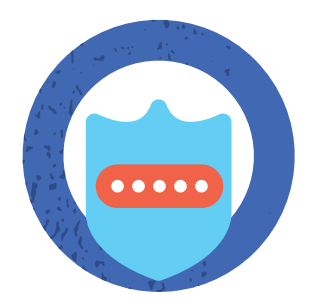

### **Activa la autenticación en dos pasos**

Si activas las aprobaciones de inicio de sesión, se te solicitará que ingreses un código de seguridad especial cada vez que intentes acceder a tu cuenta de Facebook desde una computadora, un teléfono o un navegador nuevos.

Si utilizas la versión más reciente de Chrome u Opera, también puedes registrar una clave de seguridad física en tu cuenta, de modo que la próxima vez que inicies sesión después de activar la autenticación en dos pasos, simplemente tocarás un pequeño dispositivo de hardware que se conecta en la unidad USB de la computadora. Las llaves de seguridad se pueden comprar a través de empresas como Yubico y son compatibles con la norma abierta universal de segundo factor (U2F) alojada por la FIDO Alliance.

**[fidoalliance.org](http://fidoalliance.org) [fb.me/2fa](http://fb.me/2fa)**

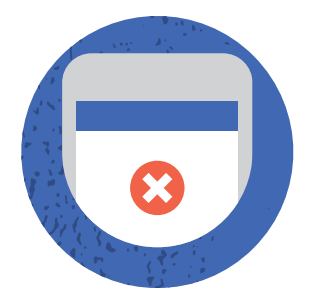

#### **Cierra sesión en dispositivos no utilizados**

La sección "Tus sesiones iniciadas" de "Configuración de seguridad" muestra una lista de navegadores y dispositivos que se utilizaron recientemente para iniciar sesión en tu cuenta. Para confirmar que cerraste sesión en los navegadores o dispositivos de la lista, haz clic en "Finalizar actividad".

**[fb.me/ActiveSessions](http://fb.me/ActiveSessions)**

Dedica un momento a usar la **[comprobación rápida de seguridad](https://www.facebook.com/help/799880743466869)** [para verificar la seguridad de tu cuenta y mejorarla si es necesario](https://www.facebook.com/help/799880743466869).

**La comprobación rápida de seguridad te ayudará a:** 

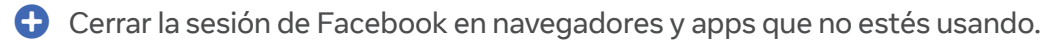

 $\bigoplus$  Recibir alertas de inicio de sesión que te informarán cuando alguien intente entrar a tu cuenta desde una computadora o un teléfono nuevos.

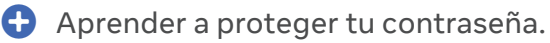

Para obtener más información, visita:

**[fb.me/SecurityCheckup](http://fb.me/SecurityCheckup)**

Si crees que tu cuenta está en riesgo por la acción de otra persona o un virus, visita [fb.com/hacked](http://fb.com/hacked) para proteger tu cuenta.

#### Para obtener más información sobre cómo usar Facebook para organizar, movilizar y publicar una campaña, visita:

# **[facebook.com/gpa](http://facebook.com/gpa)**

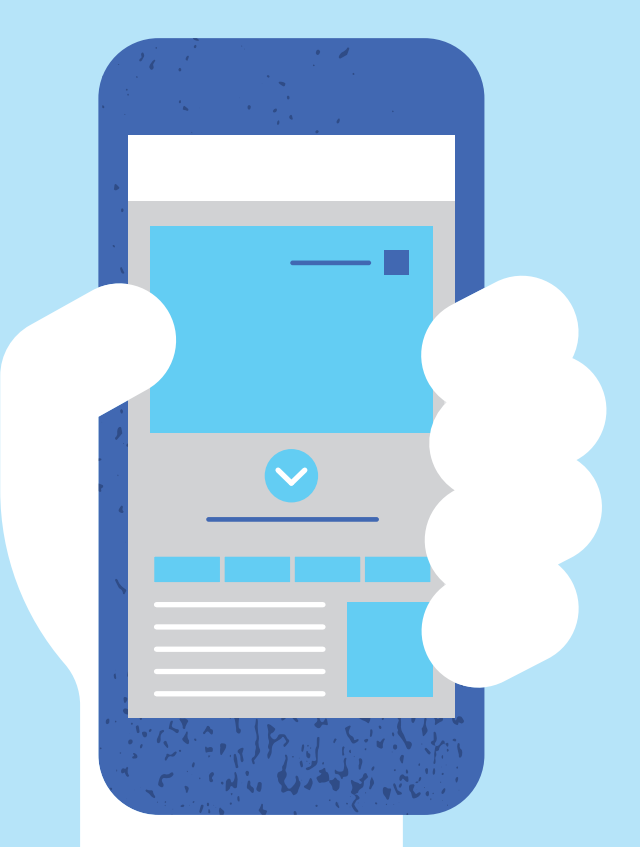

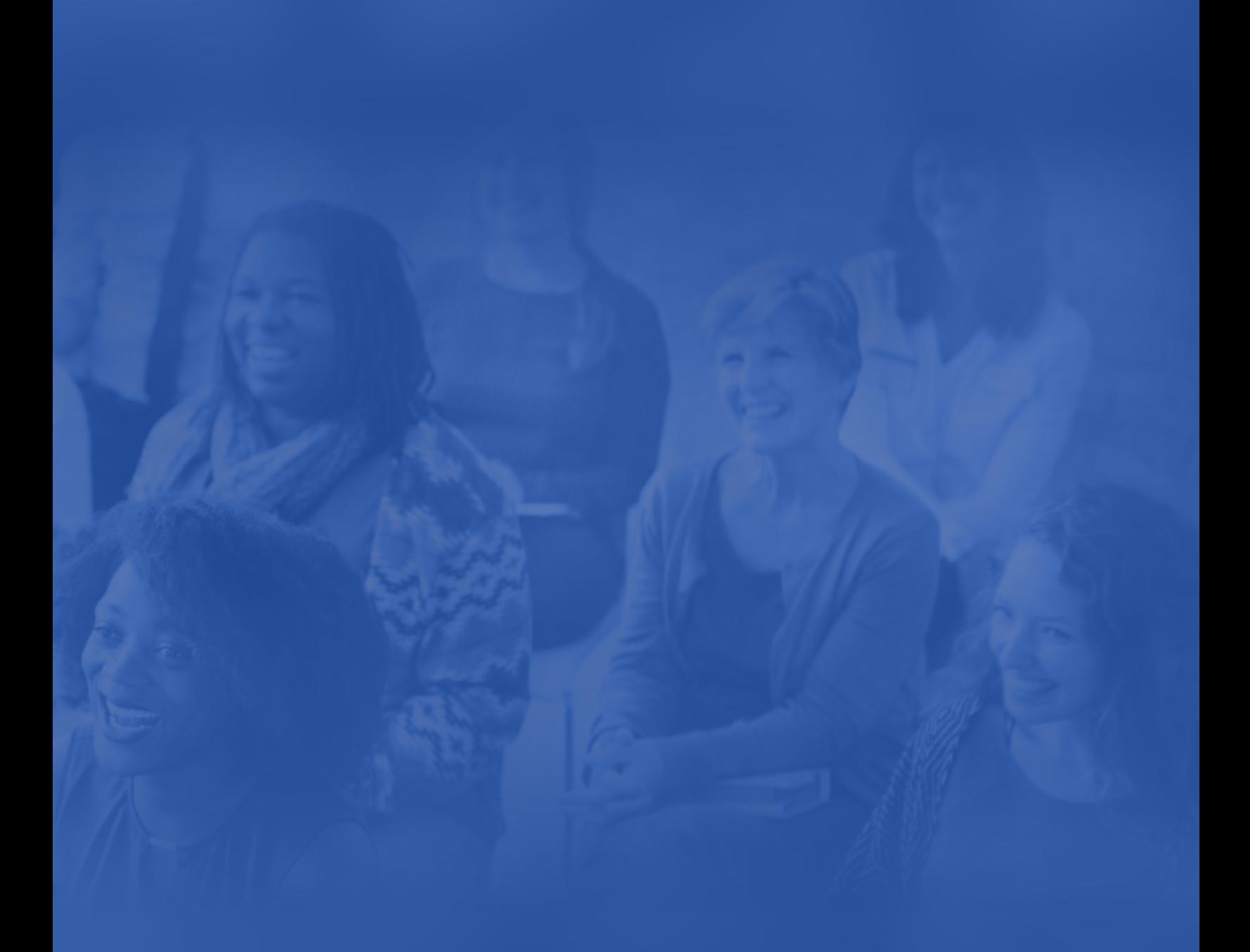

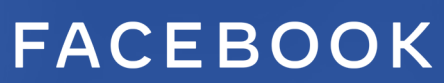

**[facebook.com/safety](http://facebook.com/safety) [facebook.com/gpa](http://facebook.com/gpa)**